## **Boletim Técnico**

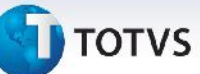

## **Melhoria no Processo de Ajuste do Cálculo**

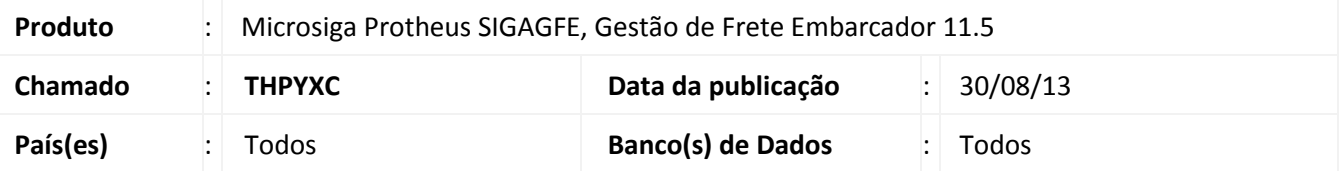

Melhoria na qual foi ajustada a rotina de **Aprovação Ajuste de Frete (GFEA085)**, para que ao ser feito um ajuste do cálculo de Romaneio, o valor do ajuste seja atualizado, no rateio contábil, e para que não haja mais difrerenças de centavos no valor do movimento contábil, foi modificada a função para chamar novamente o programa de rateio e não somente atualizar os valores.

Para viabilizar essa melhoria, é necessário aplicar o pacote de atualizações (*Patch*) deste chamado.

## **Procedimentos para Utilização**

- 1. No **Gestão de Frete Embarcador (SIGAGFE),** acesse **Movimentação > Expedição/Recebimen > Documentos de Carga**;
- 2. **Inclua** um **Documento,** e vincule-o a um **Romaneio**;
- 3. Em **Movimentação > Expedição/Recebimen > Romaneio de Carga**;
- 4. **Calcule** o Romaneio;
- 5. Em **Ações Relacionadas > Ajuste,** cadastre um ajuste para o cálculo;
- 6. Acesse **Movimentação > Cálculo de Frete > Aprovar Ajuste**;
- 7. Selecione o ajuste **Ações Relacionadas > Aprovar**;
- 8. Acesse **Movimentação > Expedição/Recebimen > Documentos de Carga**;
- 9. **Visualize** o Documento calculado;
- 10. Na Aba **Rateio Contábil** verifique os valores e verifique se os valores foram ajustados;
- 11. Em **Ações Relacionadas > Consulta Cálculo**, na aba **Movimentos Contábeis**, a soma dos valores tem que ser igual ao novo valor do cálculo.

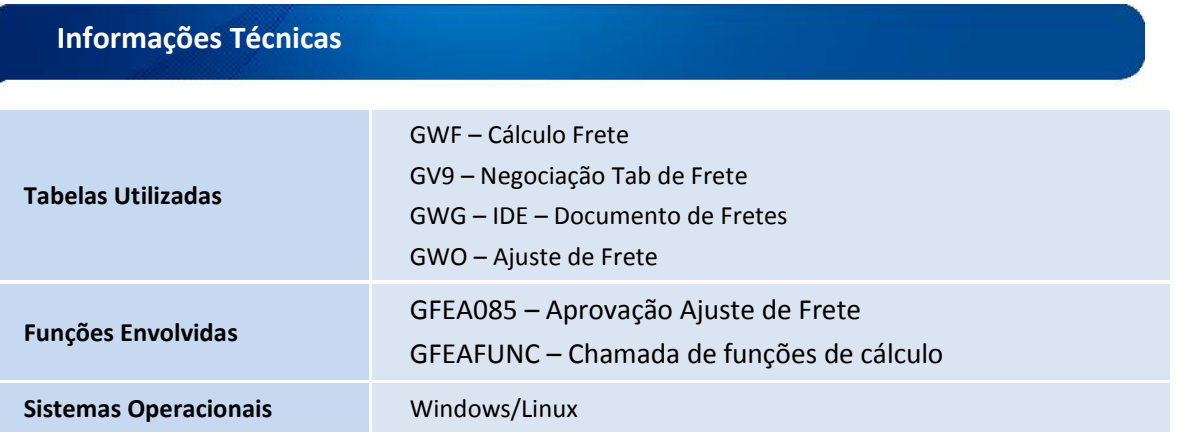

 $\odot$ 

Este documento é de propriedade da TOTVS. Todos os direitos reservados.